# **Problemi in annullamento domanda conseguimento titolo**

### **Domanda**

Come posso annullare la domanda conseguimento titolo se il titolo legato è usato nei processi di ammissione/immatricolazione?

## **Risposta**

L'inserimento della domanda conseguimento titolo comporta in automatico la creazione e l'introduzione del titolo tra quelli già in possesso dello studente. Tale titolo, inserito in stato "Ipotesi", viene posto in stato conseguito con la chiusura della domanda conseguimento titolo.

Il titolo in ipotesi può essere utilizzato come titolo valido per l'immatricolazione o l'accesso ad un concorso, qualora i titoli di accesso del corso di destinazione lo prevedano.

Se si cerca di annullare la domanda conseguimento titolo, il cui titolo collegato è stato utilizzato dallo studente per l'immatricolazione a un corso o per l'accesso a un concorso, il sistema non riesce ad annullare in automatico anche il titolo e di conseguenza la procedura di annullamento della domanda conseguimento titolo rimanda un errore.

A questo punto per procedere all'annullamento della domanda conseguimento titolo è sufficiente individuare il caso in cui ci si ritrova e seguire le indicazioni di seguito fornite.

#### Caso1:

Lo studente con la domanda conseguimento titolo sulla L2 (esiste il titolo in ipotesi) fa domanda di immatricolazione su una LS per la quale NON è previsto un concorso ma tra i titoli di accesso è consentito il titolo L2 in Ipotesi.

Da Gestione studenti (sulla carriera LS) nel tab Titoli di Accesso, eliminare il titolo L2 e salvare, quindi inserire la domanda conseguimento titolo per copia (che annullerà la precedente).

#### Caso 2:

Lo studente con la domanda conseguimento titolo sulla L2 (esiste il titolo in ipotesi) fa domanda di immatricolazione su una LS per la quale era previsto un concorso su cui si è iscritto: oltre a quanto descritto al punto 1, occorre eseguire la procedura di seguito presentata.

#### Caso 3:

Lo studente si è iscritto al concorso ma non ha ancora fatto domanda immatricolazione alla LS: basta la procedura seguente.

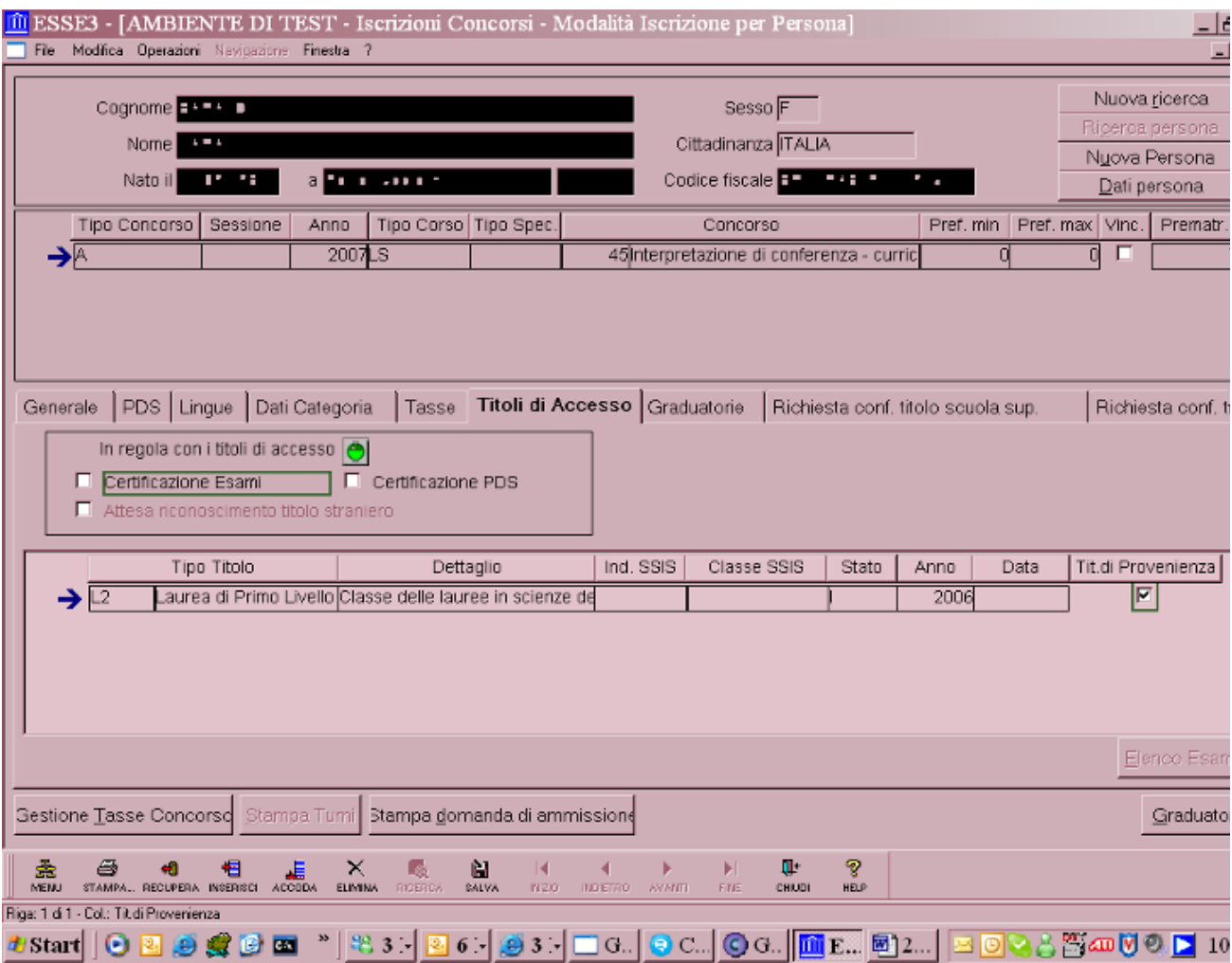

Si elimina il titolo di accesso.

Compare un messaggio a cui bisogna rispondere di Sì.

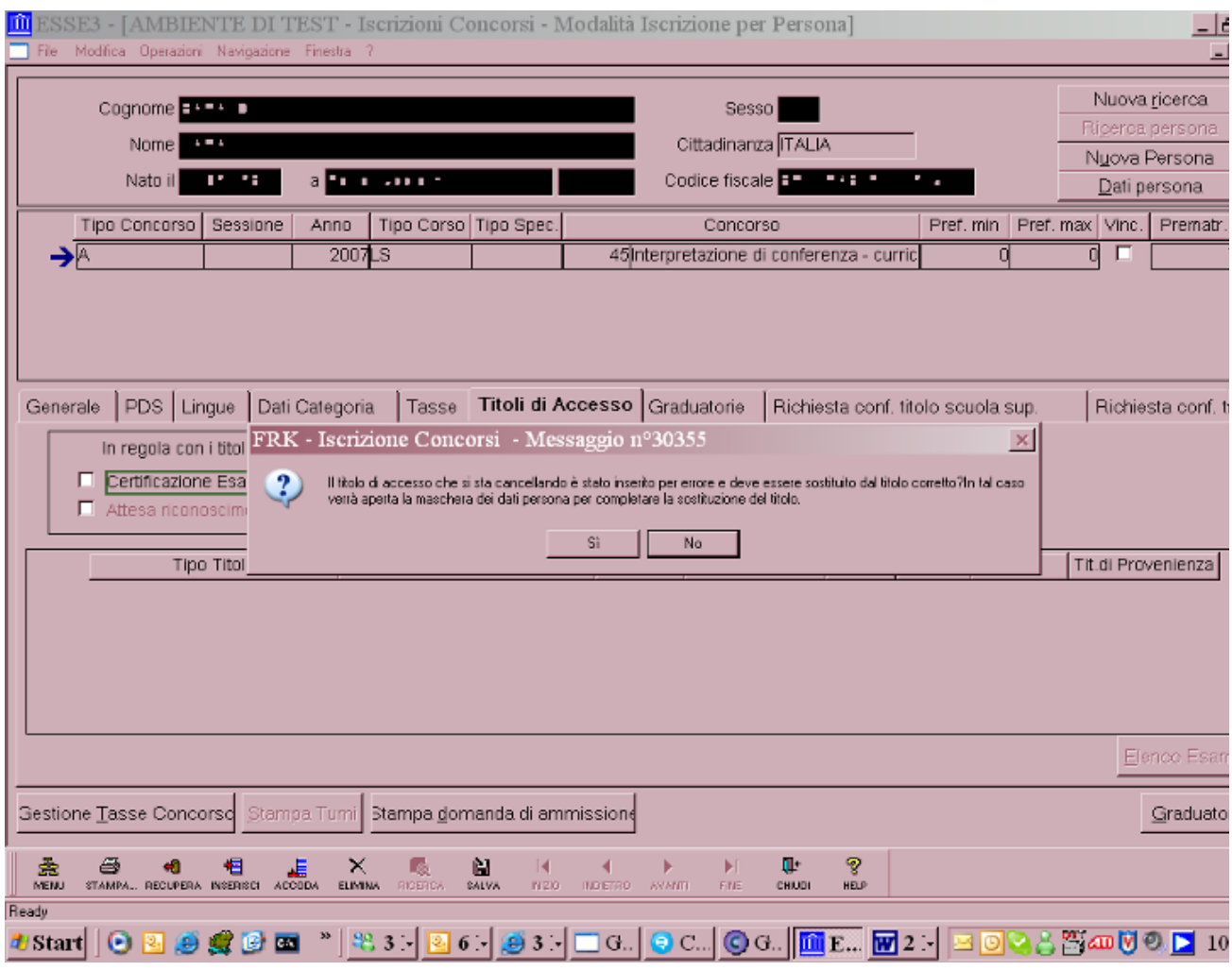

Viene aperta la maschera dei dati persona.

E si preme su Annulla.

Senza salvare si può annullare la domanda conseguimento titolo e reinserirla per copia.

# **Processo**

Conseguimento titolo

tutti